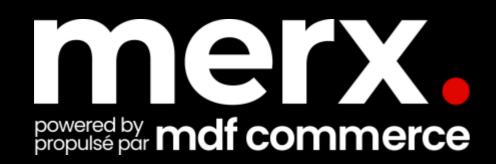

# Help grow your business with merx.com

Navigating merx.com

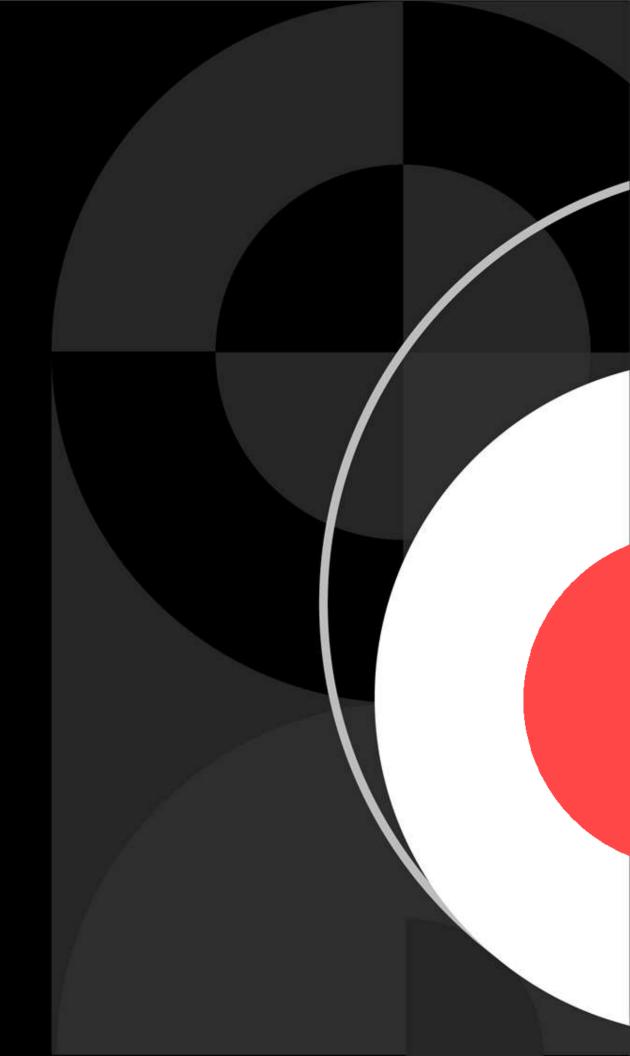

### Before we begin

Housekeeping

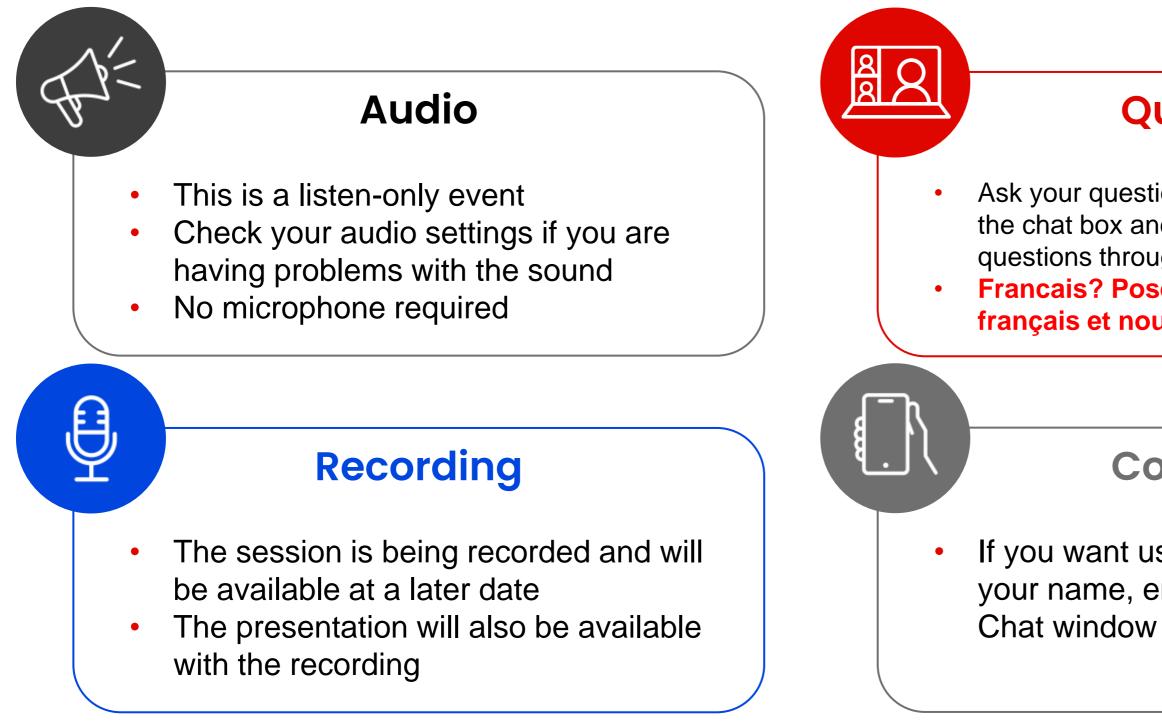

### Questions

Ask your questions in the Q&A window or via the chat box and we will answer your questions throughout the webinar Francais? Posez-nous votre question en français et nous vous répondrons

### **Contact Us**

If you want us to contact you, leave your name, email and reason in the Chat window

### Today's outlook

- 1. merx Snapshot
- 2. About NLSchools
- 3. Quick Demonstration
  - •User Main Page
  - Setting up Saved Searches and Getting Notified
  - How to order documents and submit eBid
  - How to register
- 4. Contact us

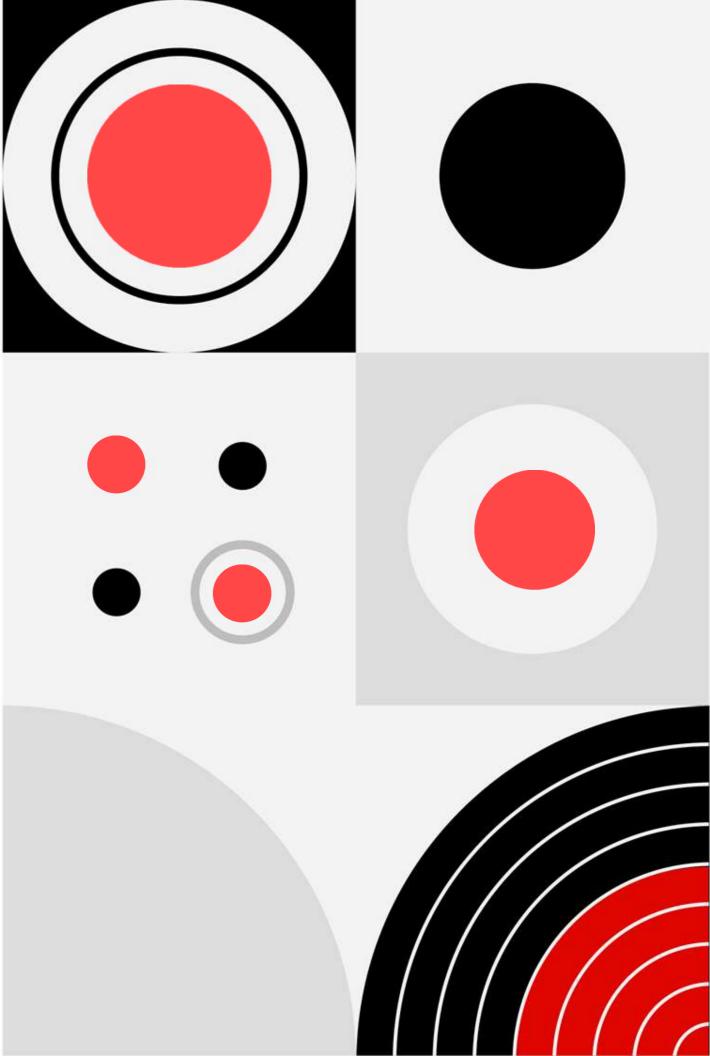

### Here to Help

- Kim Cullen, Director of Marketing
  - kim.cullen@mdfcommerce.com
- Christelle Djonon, Implementation Specialist
  - <u>christelle.djonon@mdfcommerce.com</u>
- merx Customer Support Team
  - 800-964-6379
  - merx@merx.com
  - M-F 8:30am 9:30pm NST

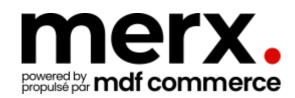

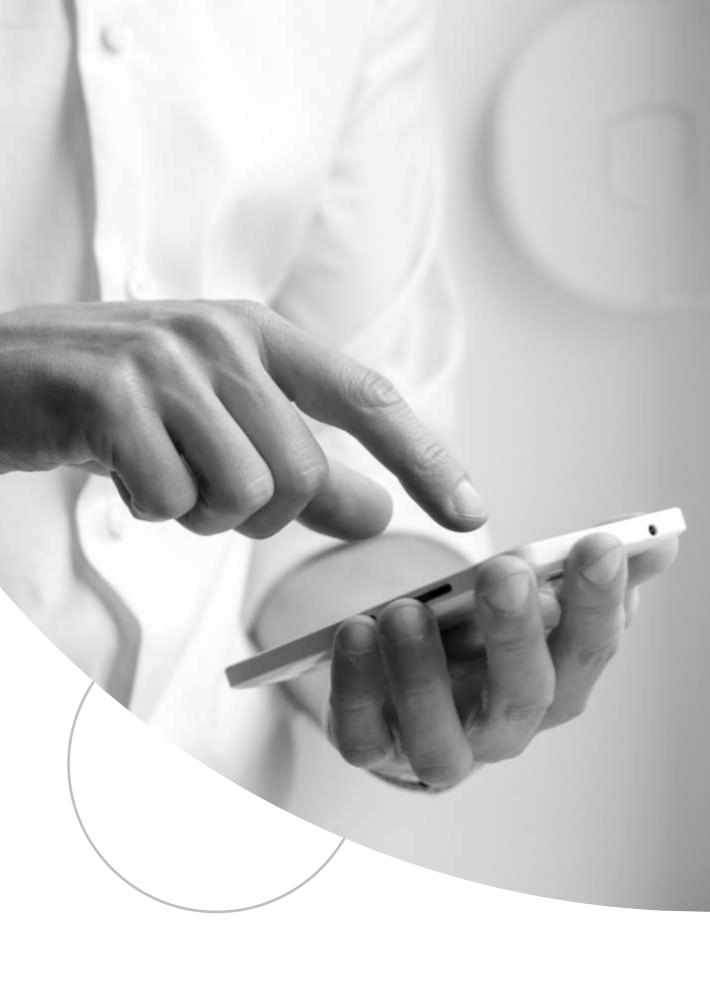

### merx.com snapshot

Quick view of features and benefits

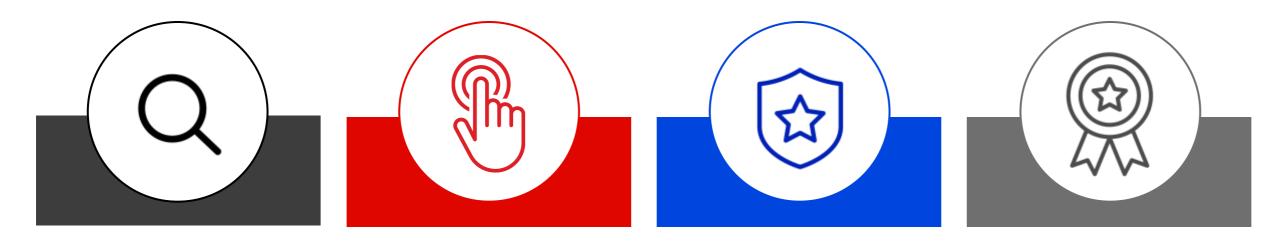

### Search

**Search** for relevant opportunities in your region, industry for your goods or services.

Create Saved Search notifications on opportunities of interest straight to your inbox!

### **Find**

Find other businesses to partner or sub-contract with from the **Document Request List**.

Learn more about your market with **historical** information on buying trends and competitive information with historical data.

### Bid

eBid Submissions go directly to the Buying Organization – They can only access AFTER closing time.

Paperless process with complete safeguarding of your information.

Win contracts to help grow your business.

Search historical information on Awards and see who's winning and in some cases the \$ value of the win.

Request a **debrief** after a submission loss.

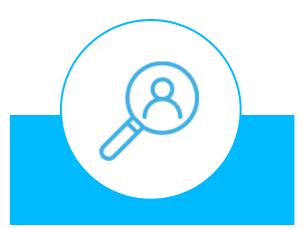

### Win

### **Profile**

Setup your **custom** profile to be found by buying organizations who are looking for your good(s) and/or service(s).

Define your working categories so those buyers can find you!

### Strength in numbers

### 200,000+

Local, National and International suppliers

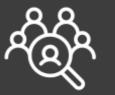

### 2,000+

Buying Organizations from across North America

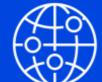

### Hundreds of billions

of dollars in projects every year

### Made in Canada

Canadian headquarters Canadian data centres Bilingual team & system

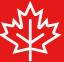

## On Today NLSchools

- Karen Bromley <u>karenbromley@nlschools.ca</u>
- Danielle Crewe-Wyatt <u>DanielleCrewe-Wyatt@nlschools.ca</u>
- Jamie Whitten jamiewhitten@nlschools.ca
- Mark Green markgreen@nlschools.ca
- Jackie Ralph jackieralph@nlschools.ca

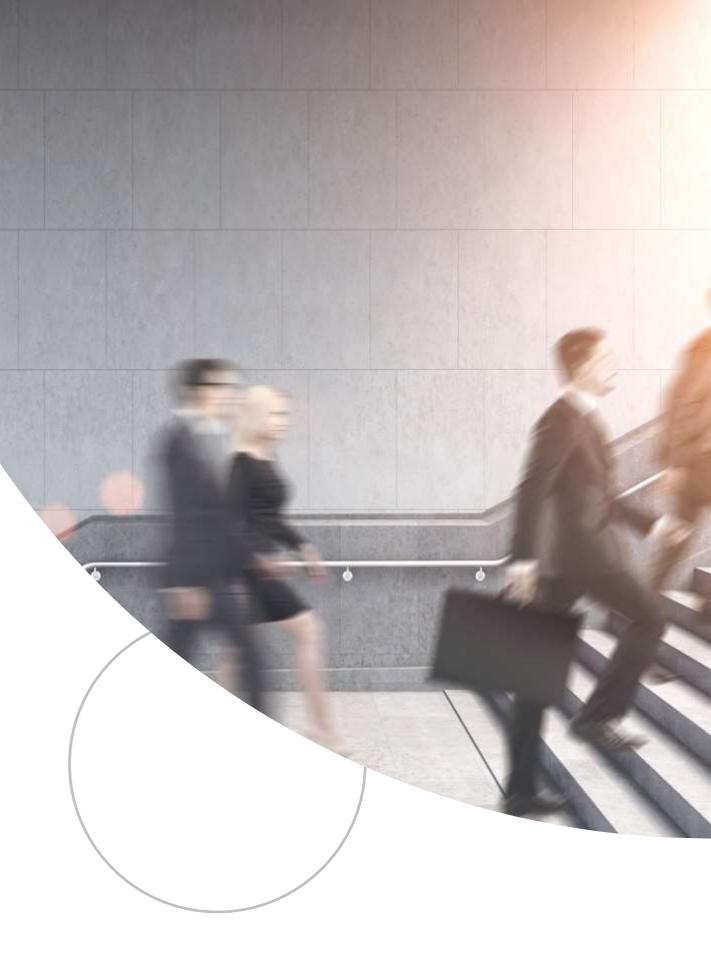

### Newfoundland & Labrador English School District's Procurement Page

https://www.nlschools.ca/business/index.jsp

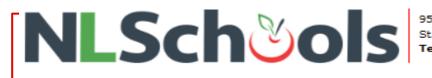

95 Elizabeth Avenue St. John's, NL · A1B 1R6 Tel: (709) 758-2372 · Fax: (709) 758-2706

📢 🏠 ABOUT + STUDENTS & FAMILIES + SCHOOLS + PROGRAMS + CONTACT + 🚔 STAFFROOM

### DOING BUSINESS WITH NLESD

We welcome you to do business with the Newfoundland and Labrador English School District. To view business opportunities please visit the NLESD MERX web site. If you are new to this system, please see below for instructions and details on submitting bids on available tenders. Contact information re purchasing and invoice payments can be found at the bottom of this page.

### NOTICE: IMPORTANT INFORMATION ON USING MERX E-PROCUREMENT

The Newfoundland and Labrador English School District will only accept bids via its MERX e-procurement bidding system. This online system provides the following benefits:

- Subscription is FREE.
- · View notices and documents in one place.
- · Receive email notifications of matched opportunities, amendments and awards.
- Submit your bids online through our electronic bid submission process.
- · Ask questions directly to the buyer responsible for the solicitation through our Q & A feature.
- Watch the countdown clock during your online bid submission.
- Track bid progress and history.

Free online tutorials are also available at www.merx.com/public/Help.

Merx informational video can be found at right and a PDF presentation can also be found below.

Merx - Doing Business with NLESD (PDF)

Suppliers should register on the MERX system, by registering at www.merx.com, or by phoning 1-800-964-6379 (Monday to Friday, 8:30 a.m. to 9:30 p.m NT and 8:00 a.m. to 9:00 p.m in Labrador). MERX personnel will assist suppliers with setting up their profile and opportunity matching. Be sure to Note when you are registering as a Newfoundland & Labrador English School District supplier, it is a FREE service.

### \*\*\* DISCLAIMER \*\*\*

When setting up a bidder profile, the vendor will need to select categories for goods and/or services relevant to their business to allow for bid matching. When a bid match occurs, the vender will receive an email notification. Please note that vendors should NOT rely solely on these notifications. Rather, vendors are strongly encouraged to visit the District's Merx site for potential bidding opportunities on a regular routine basis.

The NLESD carries out its procurement in compliance with the provincial governments Public Procurement Act and its associated Public Procurement Regulations and Policy. This includes obtaining quotes for relevant goods and services, and issuing open calls when required.

While many of our open calls may be found on other tender listings, to view all current open calls for NLESD, please visit the NLESD's Merx web site. All tenders close at 2:30pm on the closing date. Bidding documents MUST be obtained through Merx.

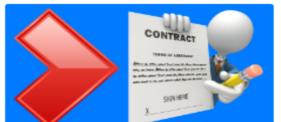

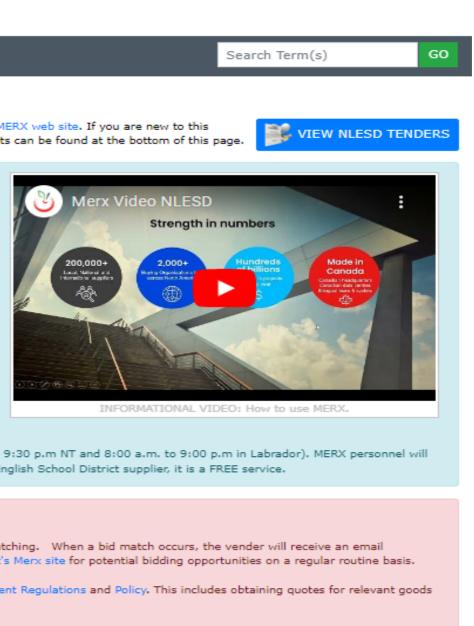

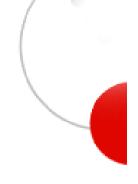

### NLSchools solicitations on merx https://www.merx.com/govnl/nlschools

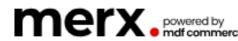

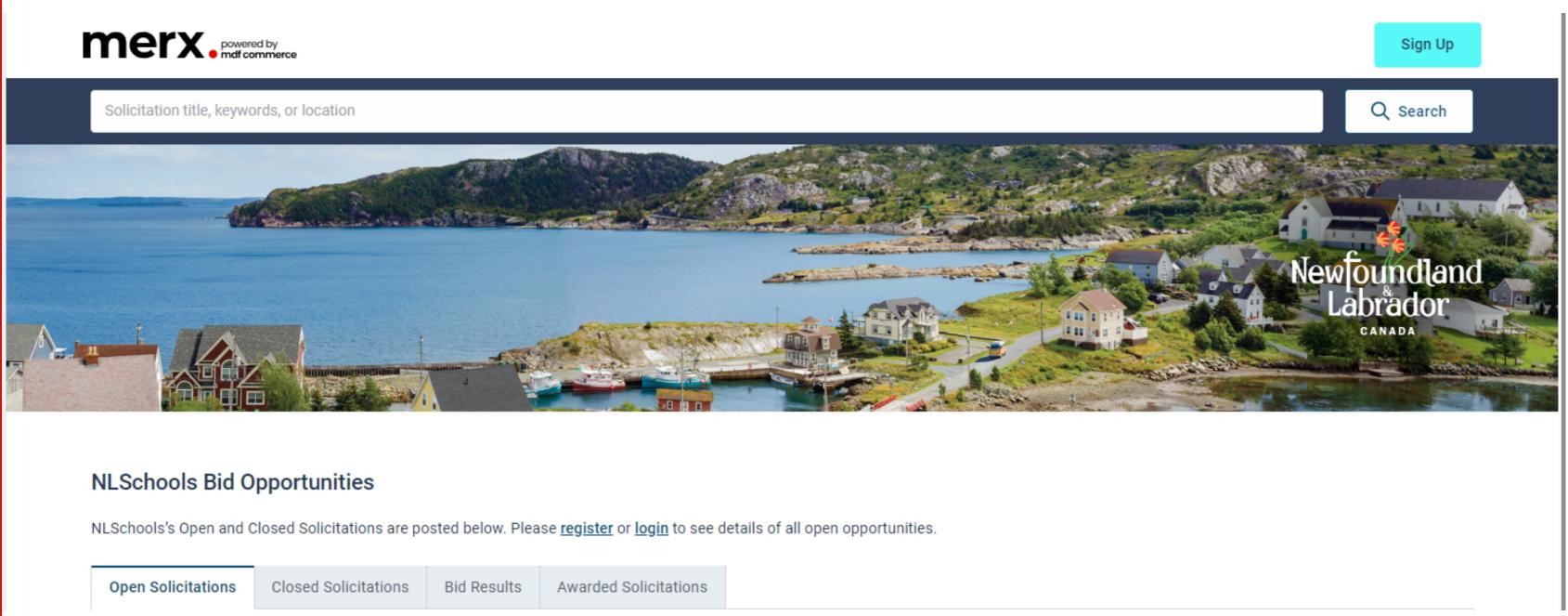

# Preparing your business

Quick online demonstration

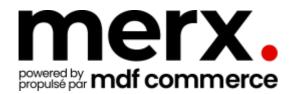

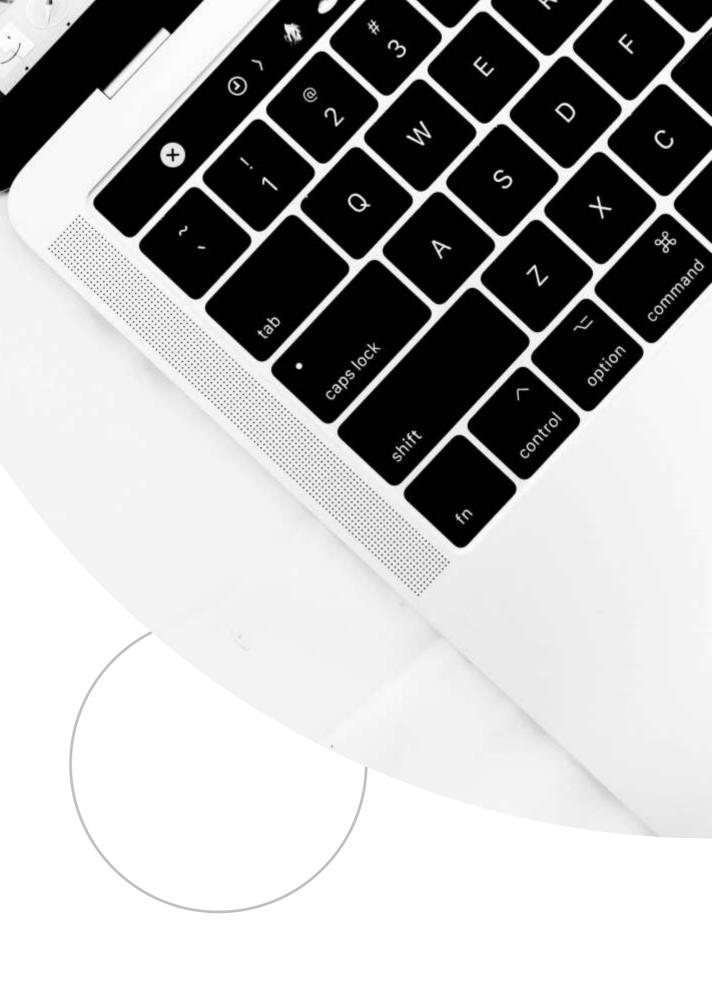

### **User Main Page**

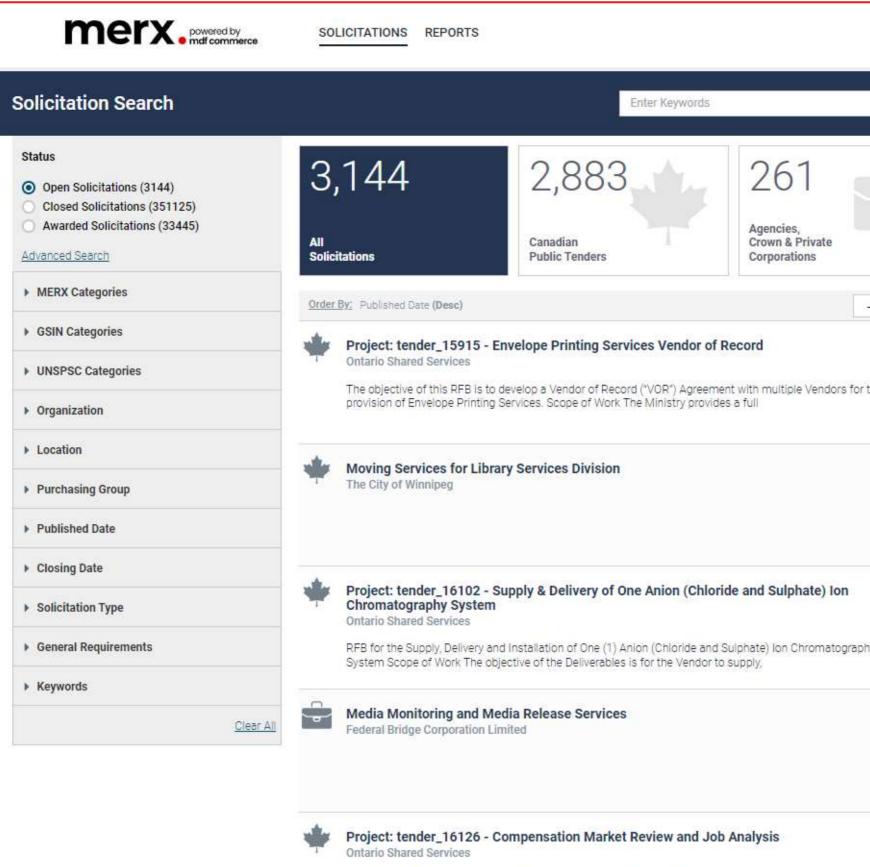

|                              | EN 🕜 💄                                                   |
|------------------------------|----------------------------------------------------------|
|                              |                                                          |
| 4 ?                          | Get Notified of Opportunities                            |
|                              | Other searches                                           |
|                              | U.S. Tenders $\rightarrow$                               |
|                              | Private Construction →                                   |
| - My Sea <mark>rc</mark> hes | Save Search                                              |
|                              | Closing Date<br>2022/01/19 11:00:00 AM EST               |
| the                          | Location     Ontario, CAN     Published Date 2021/12/15  |
|                              | Closing Date<br>2022/01/14 05:00:00 PM EST               |
|                              | Location     Manitoba, CAN     Published Date 2021/12/15 |
|                              | Closing Date<br>2022/01/06 11:00:00 AM EST               |
| hy                           | © Location<br>Ontario, CAN<br>Published Date 2021/12/15  |
|                              | Closing Date<br>2022/01/25 11:59:00 PM EST               |
|                              | Canada<br>Published Date 2021/12/15                      |
|                              | Closing Date<br>2022/01/05 11:00:00 AM EST               |
| 122                          | 824                                                      |

### Setting up Saved Searches and Gettir

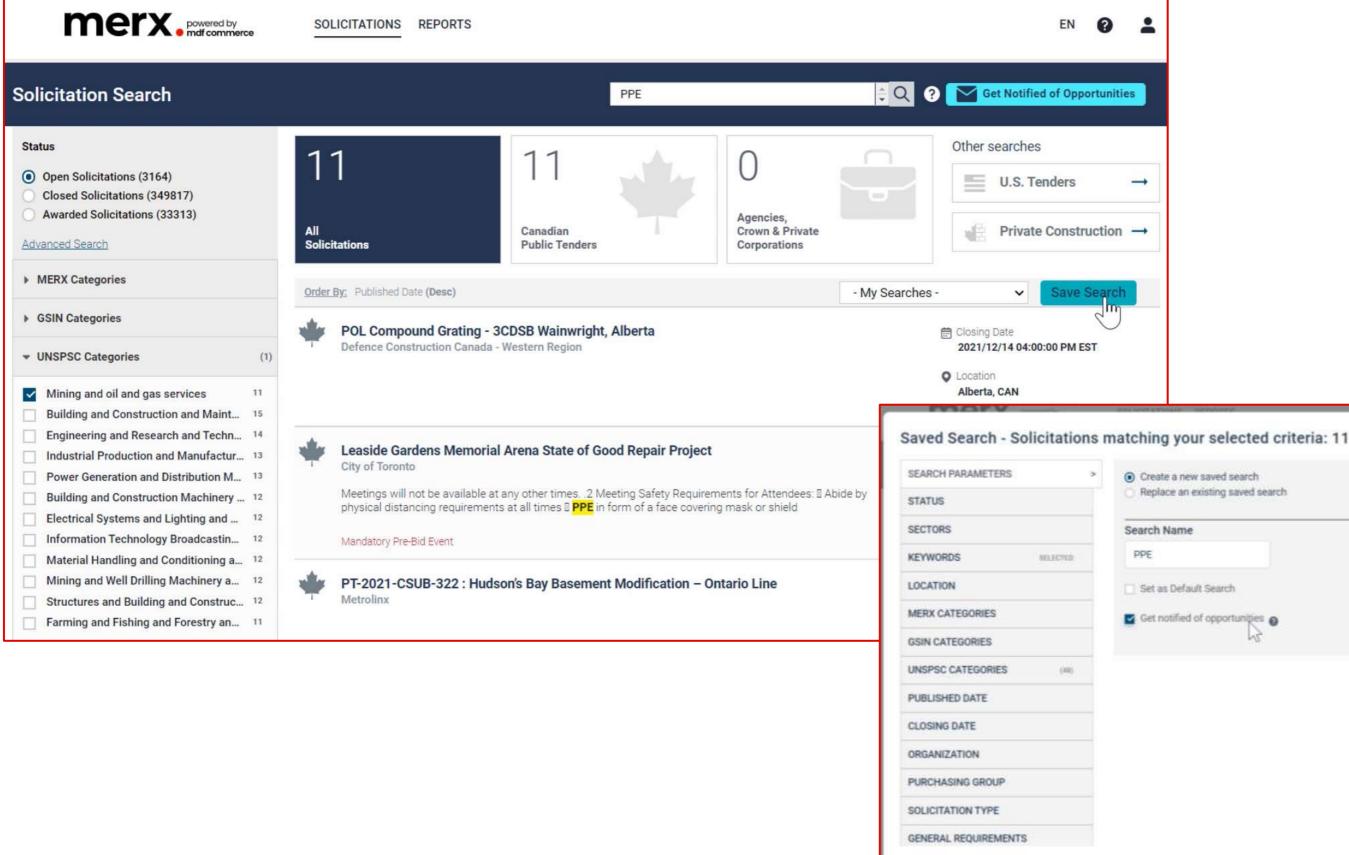

| ing                    | Notified                   |
|------------------------|----------------------------|
| 0 1                    |                            |
| portunities            |                            |
| <b>→</b>               |                            |
| truction $\rightarrow$ |                            |
| Search                 |                            |
| EST                    |                            |
| ons matching           | your selected criteria: 11 |

| arch Name                     |  |  |  |
|-------------------------------|--|--|--|
| PE                            |  |  |  |
| Set as Default Search         |  |  |  |
| Get notified of opportunities |  |  |  |
|                               |  |  |  |
|                               |  |  |  |
|                               |  |  |  |
|                               |  |  |  |
|                               |  |  |  |
|                               |  |  |  |

 $\otimes$ 

### Ordering documents and placing a bid

### 913-2021 - Moving Services for Library Services Division

| Time Left to Bid<br>30 d 02 h 28 m |                                                                           |
|------------------------------------|---------------------------------------------------------------------------|
| e                                  |                                                                           |
| ategories                          | Basic Information                                                         |
| ocuments                           | Reference Number                                                          |
| cument Request List                | 0000214315                                                                |
|                                    | Solicitation Type                                                         |
| it                                 | RFT - Request for Tender (Formal)                                         |
|                                    | Title                                                                     |
|                                    | Moving Services for Library Services Division                             |
|                                    | Agreement Type                                                            |
|                                    | Canada-European Union Comprehensive Economic and Trade<br>Agreement(CETA) |

• If you subscribe to the Local, Regional, or National package, you get unlimited document and eBid submission. Otherwise, you can Pay-As-You-Go for \$60 per solicitation.

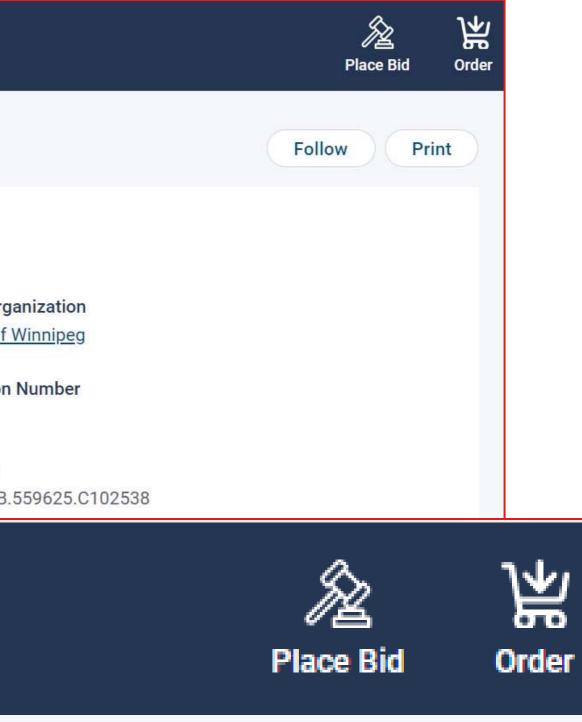

### Ordering documents and placing a bid

|                                 | powered by<br>mdf commerce                      | SOLICITATIONS REPORTS                                                                                  |                            |                            | E                                   | N <b>(?</b> ) | ॑॑ <mark>ੑ</mark> (1)      |
|---------------------------------|-------------------------------------------------|----------------------------------------------------------------------------------------------------|----------------------------|----------------------------|-------------------------------------|---------------|----------------------------|
| RDER BASKET - 1                 | SOLICITATION                                    |                                                                                                    |                            |                            |                                     |               |                            |
| Solicitation No. NLES           | D-22-RFP072B                                    |                                                                                                    |                            |                            |                                     |               |                            |
| Learning Co                     | ontent Development for                          | Self Advocacy Modules                                                                                  | Publish                    | ned: 2022/05/17            |                                     |               |                            |
| Newfoundland                    | d & Labrador English Scho                       | ol District                                                                                            | Closing D                  | ate: 2022/05/26 01         | :00:00 PM ED                        | т             |                            |
| Peninsula, Ne<br>Peninsula-Lal  | ewfoundland and Labrador                        | Labrador & Notre Dame-Central                                                                          | Follo                      | w*: Please make            | a selection                         | ~             |                            |
| Original Documents              | ;                                               |                                                                                                    |                            |                            |                                     |               |                            |
| File Name                       | # of pages                                      | Delivery Method                                                                                        | Language                   | Price per unit             | Price per<br>set                    | Quantity      | Total price                |
| RFP Document.pdf                | 23 pages                                        | Download                                                                                               | ✓ English                  | \$0.00 per page            | \$0.00                              | 1 🗸           | \$0.00                     |
| <u>Order by</u>                 |                                                 |                                                                                                    |                            | Sub-To                     | ıtal                                |               | \$0.00                     |
| <u>Remove this solicitation</u> |                                                 |                                                                                                    |                            | Sub-To<br>Shippin<br>Total | otal<br>ng & Handling               | 9             | \$0.00<br>\$0.00<br>\$0.00 |
| Do Not Follow:                  |                                                 | When amendments are issued, you will not be notified and you will not be sent the amendment documents. |                            |                            | itation Docum<br>ping & Handli<br>s |               | \$0.0<br>\$0.0<br>\$0.0    |
| Newsfeed:                       | When amendments are<br>dashboard. This is a fro | e issued, a notification will appear in<br>ee service.                                                 | the newsfeed on your       | Total                      |                                     |               | \$0.0                      |
| <b>B</b>                        | When amendments are<br>service.                 | issued, you will receive notification                                                                  | n by email. This is a free |                            |                                     |               |                            |
| Receive<br>Notifications:       |                                                 |                                                                                                    |                            |                            |                                     |               |                            |

### Ordering documents and placing a bid

| Place a Bid<br>2021-09-sample-exemple - Sample RFP for Supplier Webinar Sept-Dec-2021<br>Closing Date: 2021/12/23 01:00:00 PM EST<br>Please select the desired action and click on Continue.                   | 1-09-SAMPLE-EXEMPLE - SAMPLE RFP FOR SUPPLIER WEBINAR SEPT-DEC-<br>1<br>sing Date: 2021/12/23 01:00:00 PM EST<br>Proposal 2- Submission 3- Confirmation                                                                         |                                            |                         |  |  |  |  |
|----------------------------------------------------------------------------------------------------|----------------------------------------------------------------------------------------------------|--------------------------------------------|-------------------------|--|--|--|--|
| <ul> <li>Place a new Bid</li> <li>Place a No Bid</li> <li>Cancel Continue</li> </ul>                                                                                                    | Documents     Questions     Pricing       BID DOCUMENTS - TECHNICAL REQUIREMENTS       Document defining technical requirements                                                                                                 | ŧ.zip                                      |                         |  |  |  |  |
| <ul> <li>After ordering the documents, you are now</li> </ul>                                                                                                    | Drag & Drop<br>or browse for your file                                                                                                    | Drag & Drop<br>or browse for your zip file |                         |  |  |  |  |
| <ul> <li>able to place a bid, if you are interested.</li> <li>Make sure to attach all required documents or<br/>enter all requested information.</li> <li>For security reasons please re-enter your</li> </ul> | File       Size       Uploaded Date       Processing Status       Actions         No files uploaded.                                                                                                    < |                                            |                         |  |  |  |  |
| <ul> <li>password upon placing the bid</li> <li>Once bid is placed, BID SUBMITTED appears.</li> </ul>                                                                                                    | Terms & Conditions   Privacy Policy   Contact Us   Disclaimer                                                                                                    | 0                                          | Cancel Save & Quit Next |  |  |  |  |

| .IER | WEBINAR | SEPT-DEC- |
|------|---------|-----------|

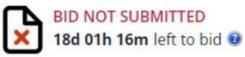

### Membership Packages – Canadian Tenders

Plans are based on the regions you want to target

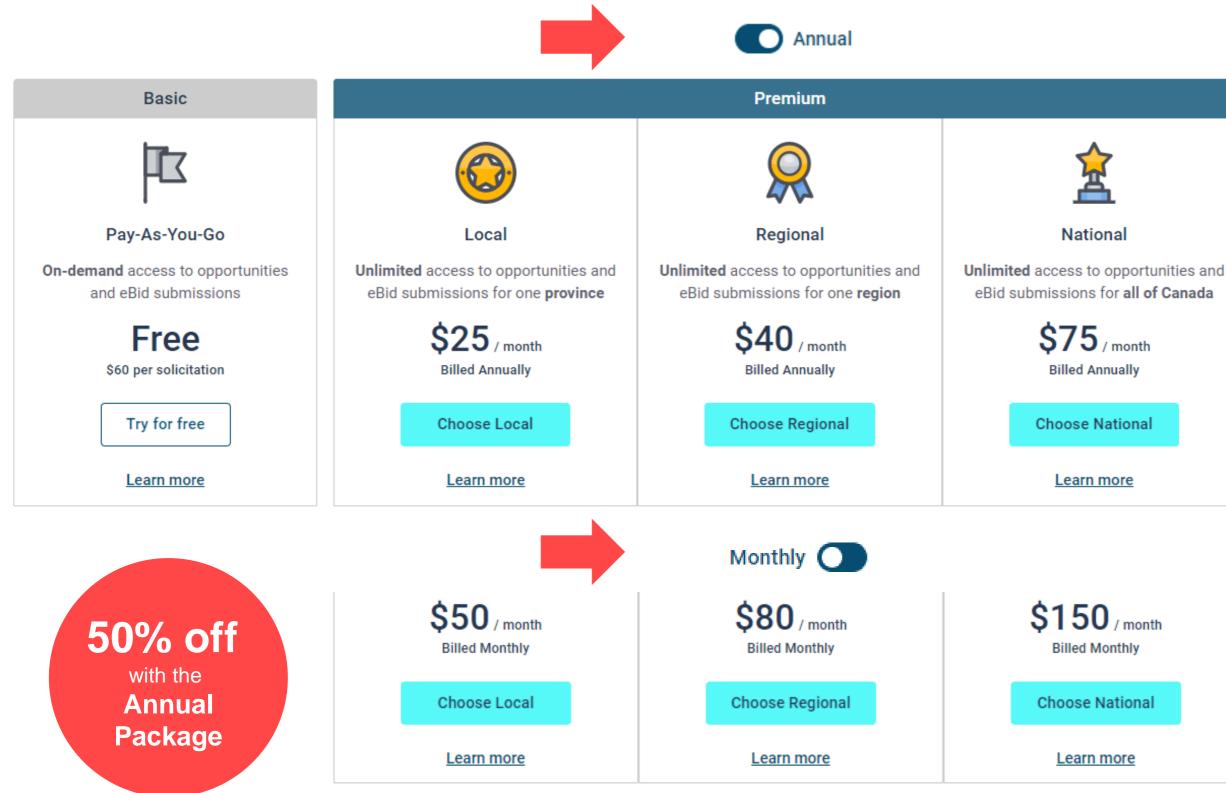

Displayed prices are in Canadian currency and do not include applicable taxes.

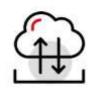

Unlimited Document Downloads

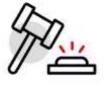

**Unlimited eBid\*** submissions

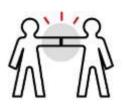

Potential Partnerships\* Sub-contracting opportunities

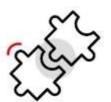

Unlimited saved searches

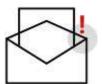

Up to 10 Daily Search Notifications

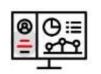

Create your **Custom Profile** 

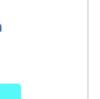

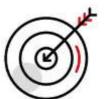

**Region based** plans

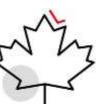

All plans include Northern Canada

### How to register

https://www.merx.com/public/user-registration

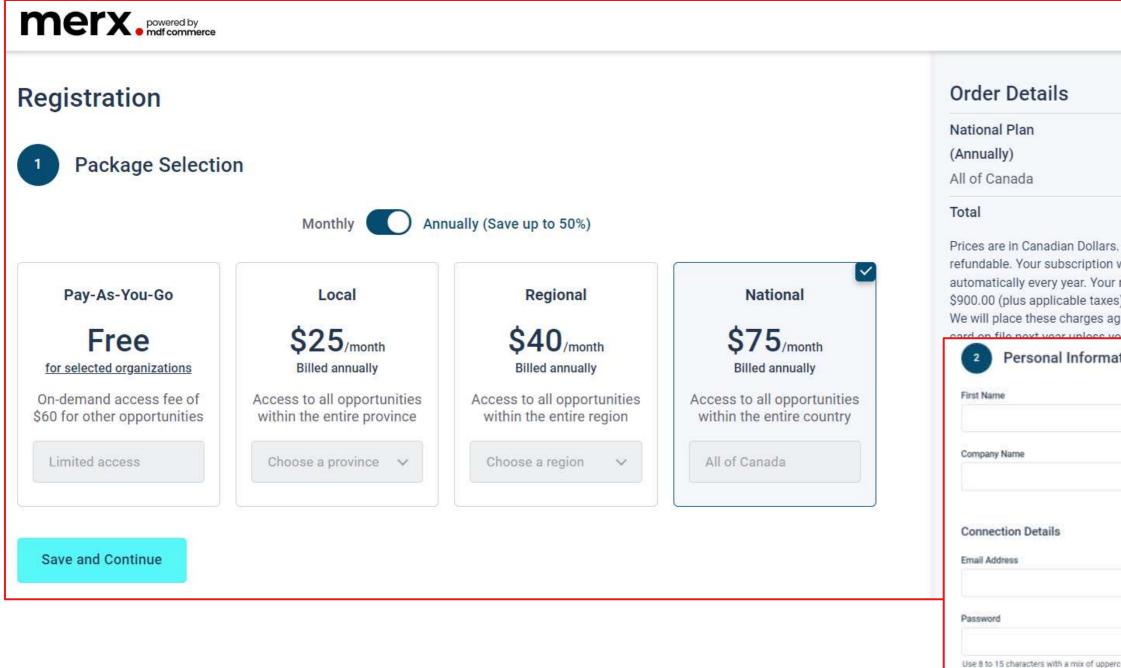

| order Details                                                                                                    |                   |                                                                         |                 |               |
|----------------------------------------------------------------------------------------------------|-------------------|-------------------------------------------------------------------------|-----------------|---------------|
| ational Plan \$900<br>Annually)<br>Il of Canada                                                                                                    | ).00              |                                                                         |                 |               |
| tal \$900<br>rices are in Canadian Dollars. All fees are no<br>fundable. Your subscription will renew<br>utomatically every year. Your next payment of<br>200.00 (plus applicable taxes) is due next ye<br>e will place these charges against your cred | on-<br>of<br>ear. |                                                                         |                 |               |
| 2 Personal Information First Name                                                                                                    | Last Name         |                                                                         |                 |               |
| Company Name                                                                                                    | Phone Number      | 3 Payment Method                                                        |                 | VISA          |
| Connection Details                                                                                                    |                   | Card Number                                                             | Expiry Date     | Security Code |
| Email Address                                                                                                    | Username          | 0000 0000 0000 0000                                                     | MM/YY           | cvv ()        |
| Password                                                                                                    | Confirm Password  | Billing Address                                                         |                 |               |
| Use 8 to 15 characters with a mix of uppercase and lowercase<br>letters, numbers & symbols                                                                                                    |                   | City                                                                    | Zip/Postal Code |               |
| I agree to the Terms & Conditions stated herein                                                                                                    |                   | Country                                                                 | State/Province  |               |
| NG2<br>2                                                                                                    |                   | Country                                                                 | Choose a state  | /province 🗸   |
|                                                                                                    |                   | I agree to the Credit Card Terms & Conditions Finalize the registration |                 |               |

### Activate your account

| NEED HELP: (800<br>(613) 727-4900                                                                                           | HOME                                                      |
|----------------------------------------------------------------------------------------------------|-----------------------------------------------------------|
| merx. powered by<br>mdf commerce                                                                                            |                                                           |
|                                                                                                    |                                                           |
| Isabelle Tutorial,                                                                                                    |                                                           |
| Thank you for registering on MERX.                                                                                          |                                                           |
| Please note that you must activate your account using the link beling registration:                                         | elow to finalize your                                     |
| MERX - My company rocks! Account Activation                                                                                 |                                                           |
| Upon logging into MERX for the time, we recommend that you your organization and contact information under the "My Account" |                                                           |
| If you need assistance, please call MERX's Support De<br>Service hours are Monday to Friday from 9:00 AM to 5               | Canadian Tenders                                          |
| Kind Regards,                                                                                                    | Account Activation                                        |
|                                                                                                    | Activation                                                |
| MERX Support Department                                                                                                    | Please enter the username and<br>account.                 |
| merx@merx.com                                                                                                    | Username ma                                               |
|                                                                                                    | Password ····                                             |
|                                                                                                    | Need Help?                                                |
|                                                                                                    | The MERX's Support Department                             |
|                                                                                                    | <ul> <li>(800) 964-6379</li> <li>merx@merx.com</li> </ul> |

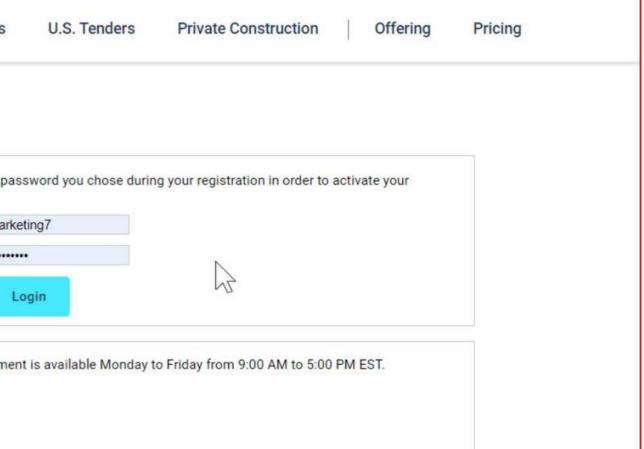

### Setup your profile

| 1                        |                     |          |                                      |                     |                   |                          |                                    |                         |                                 |                           |
|--------------------------|---------------------|----------|--------------------------------------|---------------------|-------------------|--------------------------|------------------------------------|-------------------------|---------------------------------|---------------------------|
| 1 - Organization Profile | 2 - Contact Profile |          | 3 - Category Selection               | 4 - Confirmation    |                   |                          |                                    |                         |                                 |                           |
| Organization Profile     |                     |          |                                      |                     |                   |                          |                                    |                         |                                 |                           |
| Organization Name*       |                     | У Туре   |                                      |                     | I                 | 0                        | _                                  | $\sim$                  |                                 |                           |
| My company rocks!        |                     | Supp     | $\checkmark$                         | 2                   |                   |                          | )                                  |                         |                                 |                           |
|                          |                     |          | 1 - Organization Profile             | 2 - Contact Profile |                   | 3 - Category             | / Selection                        | 4 - Confirmatio         | n                               |                           |
| Organization Address     |                     |          |                                      |                     |                   |                          |                                    |                         |                                 |                           |
| Address*                 |                     | City*    | Contact Profile                      |                     |                   |                          |                                    |                         |                                 |                           |
|                          |                     |          | Job Title                            |                     | $\bigcirc -$      |                          |                                    |                         | _3                              |                           |
| Country*                 | Zip/Postal Code*    |          |                                      | 1-                  | Organization Prof | file                     | 2 - Contact Profile                | 3                       | - Category Selection            | 4 - Confirma              |
|                          | ~                   |          |                                      |                     |                   |                          |                                    |                         |                                 |                           |
|                          |                     |          | First Name*                          |                     | ategories.        | select categories for    | every product or service that      | your business provides. | You can search for specific cat | egories or browse through |
| Organization Contact In  | formation           |          | Isabelle                             |                     | MERX Catego       | ories (0 Selected)       | N.                                 |                         |                                 |                           |
| Phone*                   | ext.                | Toll Fre | Personal Address                     |                     |                   |                          |                                    |                         |                                 |                           |
|                          |                     |          |                                      |                     |                   | here are no categorie    | es selected.                       |                         |                                 |                           |
| Email                    |                     | Websit   | Same as organization address         |                     |                   |                          |                                    |                         |                                 |                           |
|                          |                     |          | Address*                             |                     | Categories        |                          |                                    |                         | Search                          | Q (?                      |
|                          |                     |          | 6 Antares Drive, Phase II, Suite 103 |                     | > C               | Construct<br>Construct   |                                    |                         |                                 |                           |
|                          |                     |          | Country*                             |                     | ~ G               | Goods                    |                                    |                         |                                 |                           |
|                          |                     |          | Canada                               |                     |                   | Goods                    |                                    |                         |                                 |                           |
|                          |                     | L        |                                      |                     | G                 | 1 Aerospace<br>Aerospace |                                    |                         |                                 |                           |
|                          |                     |          |                                      |                     | G                 |                          | and Electronics<br>and Electronics |                         |                                 |                           |
|                          |                     |          |                                      |                     |                   | Electrical               |                                    |                         |                                 |                           |
|                          |                     |          |                                      |                     |                   |                          |                                    |                         |                                 |                           |
|                          |                     |          |                                      | <                   | Previous          | Activate                 |                                    |                         |                                 |                           |

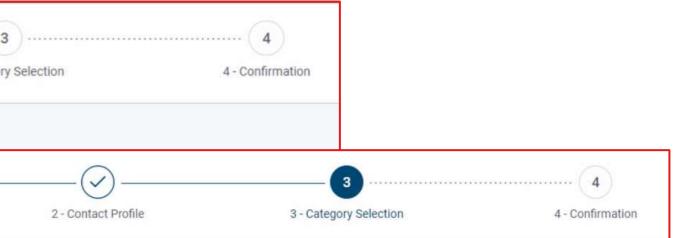

### **Account activated**

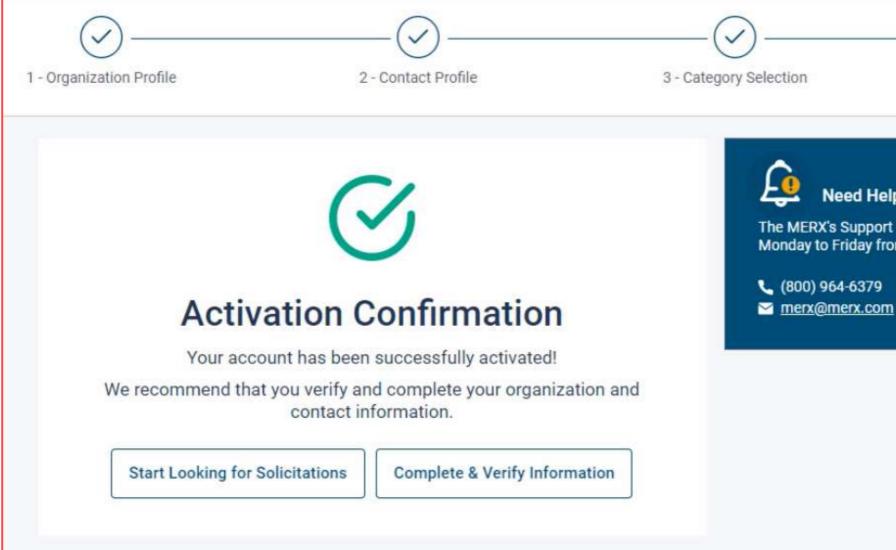

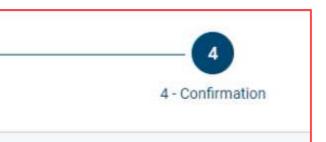

### Need Help?

The MERX's Support Department is available Monday to Friday from 9:00 AM to 5:00 PM EST.

### Here to Help

- Kim Cullen, Director of Marketing
  - kim.cullen@mdfcommerce.com
- Christelle Djonon, Implementation Specialist
  - <u>christelle.djonon@mdfcommerce.com</u>
- merx Customer Support Team
  - 800-964-6379
  - merx@merx.com
  - M-F 8:30am 9:30pm NST

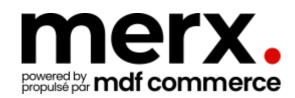

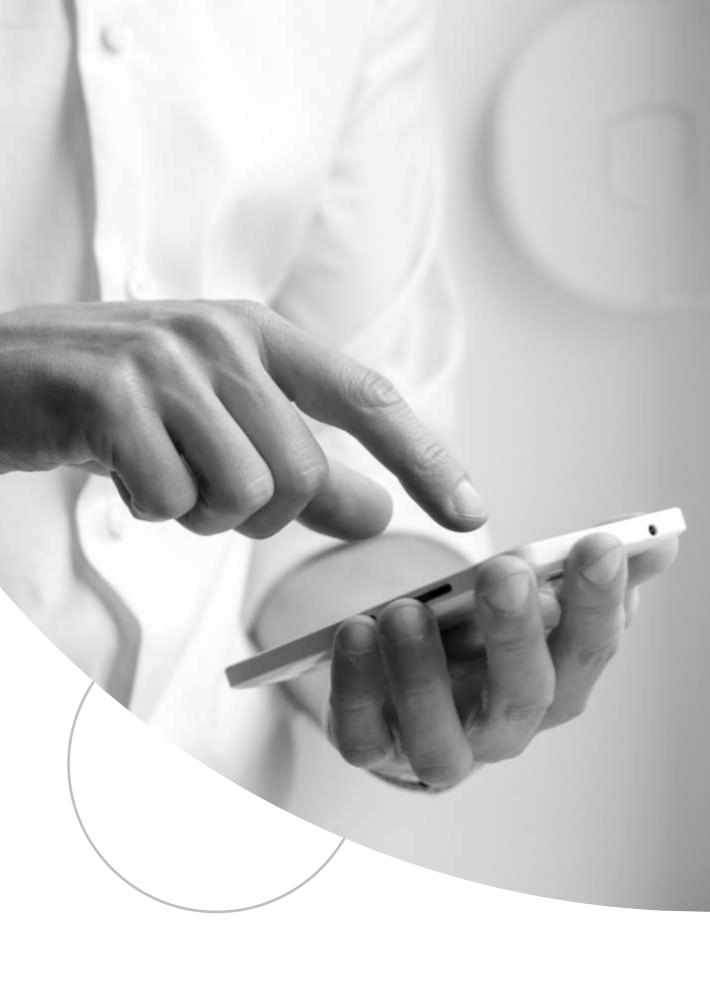

## Have I answered all your questions?

merx@merx.com